## **NC STATE** EXTENSION

# 1 One Stop Shop XPM User Guide

**Evaluation & Accountability** 

2023-2024

#### Accessing the XPM System

1. Go to the One Stop Shop (OSS) landing page https://oss.ces.ncsu.edu

| One Stop Shop     Home Career Ladder Title Pro                                            | motion XPD X                 | PM                                |                 | \rm ers 🖉 Feedback            |                                          |
|-------------------------------------------------------------------------------------------|------------------------------|-----------------------------------|-----------------|-------------------------------|------------------------------------------|
| Timeline                                                                                  |                              |                                   |                 |                               |                                          |
| JUNE                                                                                      | JULY                         |                                   |                 | AUGUST                        |                                          |
| June 16 - GEDs complete XPM<br>Evaluations     June 30 - DEDs complete XPM<br>Evaluations | <ul> <li>July 8 -</li> </ul> | 2021-2022 XPM Evaluations are opt | en for editing. | No timeline items for August. | 2. Click on the <b>XPM Application L</b> |
| Show all >                                                                                |                              |                                   |                 |                               |                                          |
| Extension Applications                                                                    |                              |                                   |                 |                               |                                          |
|                                                                                           | ERS                          |                                   |                 | XLMS                          |                                          |
|                                                                                           | ERS                          | Intran                            | et              | XLMS<br>Digital Signage       |                                          |

#### **Create an Annual Evaluation Plan**

Click on the **Create Evaluations** button to begin. Single-County Agents and Area Specialized Agents will see their single base county listed. Multi-County Agents will see each of their assigned counties listed.

| itions      | Extension Performance Management<br>My Performance Evaluation: 2021-2022                                                                      |  |
|-------------|----------------------------------------------------------------------------------------------------|--|
| mance Goals |                                                                                                    |  |
| ms          | Create Your 2021 XP' Evaluations Matching Performance Goals and Professional Development Plans from last year will be included automatically. |  |
|             | Granville (50%) Person (50%)                                                                                                    |  |
|             | ⊕ Create Evaluations                                                                                                    |  |

Strategies and the professional development plan from the prior year will automatically be copied into the current year plan. You will need to edit the strategies and PDP as appropriate.

#### Tour of the XPM Home Page

| Evaluations       | Extension Perf<br>My Performance Eva | ormance Manaç<br>Iuation: 2021-2022 | gement   |         | 2 |
|-------------------|--------------------------------------|-------------------------------------|----------|---------|---|
| Performance Goals | 5<br>Cleveland                       |                                     |          | d DRAFT | L |
| Grams             | PERCENTAGE<br>100%                   | PERF GOALS<br>0/4                   | PD GOALS | RATING  |   |
|                   | B Past Evaluation                    |                                     |          |         |   |

1 - Select from the list of options to see a list of the current year **Institutional and Performance Goals** and their descriptions

2 - Select the **HELP question mark** to open the XPM website and find answers to questions about the XPM process

3 - Select the Past Evaluations button to view prior year performance evaluations

4 - View the status of your current year evaluation

5 - Single-county Agents click on your county name to **open** your current year performance management document, Multi-county Agents click on the name of one of the counties to open the first plan

| luations<br>titutional Goals | My Performance Evalu | rmance Manage<br>uation: 2021-2022 | mont     |        |  |
|------------------------------|----------------------|------------------------------------|----------|--------|--|
| formance Goals               | Granville            |                                    |          | DRAFT  |  |
| grams                        | PERCENTAGE<br>50%    | perf goals<br>0/4                  | PD GOALS | RATING |  |
|                              | Person               |                                    |          | DRAFT  |  |
|                              | percentage<br>50%    | perf goals<br>0/4                  | PD GOALS | RATING |  |
|                              | Past Evaluations     |                                    |          |        |  |

#### **Entering the Annual Performance Management Plan in XPM**

 The Institutional Goals established by NC State for all University employees are displayed first. Discuss with your supervisor how these expectations apply to your specific position.

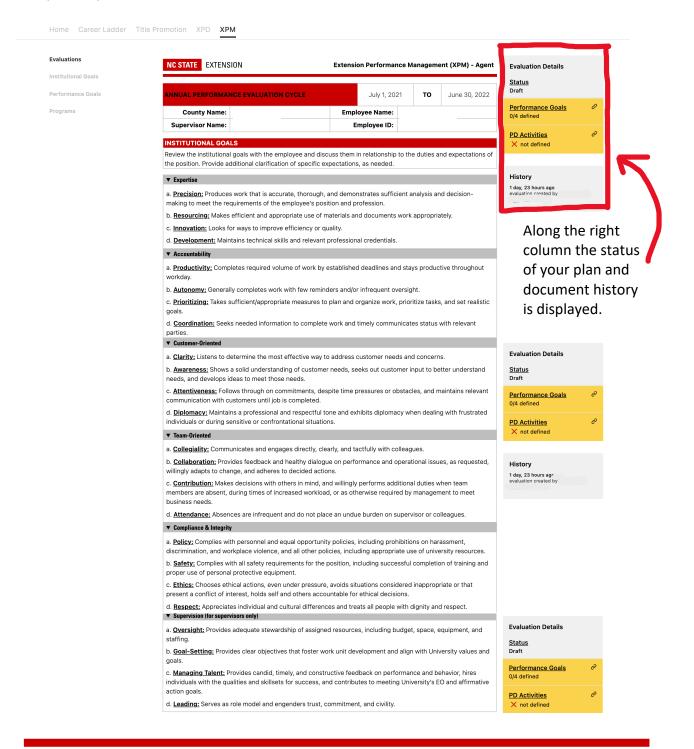

2. The Performance Goals established by Extension are displayed next. Work with your supervisor to develop measurable individual strategies for the upcoming year in support of the performance goals. Click the Edit button to enter/update strategies for each of the 4 goals. When you click the Edit button a text box will open for you to enter the strategies. Save the strategies and move on to the next goal.

Multi-County Agents will enter strategies and professional development activities for **each assigned county**. Strategies and development activities might be the same across counties or could be different depending on program needs.

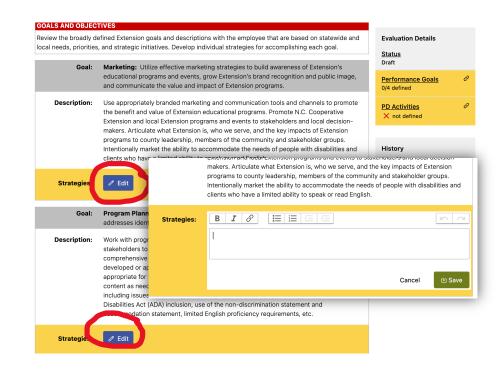

3. Click on the **Edit** button to enter/edit planned **Professional Development Activities** for the upcoming year. Then **save** your professional development plan.

| professional development<br>participate in that align v | 0                                               |  |
|---------------------------------------------------------|-------------------------------------------------|--|
|                                                         | Add/update professional development activities. |  |
| / Edit                                                  |                                                 |  |

### Submitting your Annual Performance Management Plan for Approval

After entering strategies for each of the 4 performance goals and professional development activities the draft XPM plan may be submitted to your supervisor for review and approval. Click on the **Submit for Approval Button** in the Evaluation Details frame.

| Professional Development Expectations: Agents are required to complete at least one three-credit hour graduate<br>class every five years until they have received Full Agent status.<br>Note: Per Chancellor Woodson's June 4, 2020 message entitled, "Diversity and Inclusion: Recognizing our                                                               | Evaluation Details<br><u>Status</u><br>Draft |   |
|----------------------------------------------------------------------------------------------------|----------------------------------------------|---|
| Shortcomings, Working to Improve", NC State requires all employees to complete at least one diversity, equity and<br>inclusion (DEI) course per year. In addition, the University recommends that each employee have at least one<br>additional individual DEI learning and development goal each performance cycle.                                          | Performance Goals<br>✓ defined               | K |
| The supervisor determines with the employee the appropriate learning and development goal(s) for the cycle.<br>The supervisor is expected to ensure the mandatory one DEI classs requirement is met and can also work with the                                                                                                    | PD Activities ♂<br>✓ defined                 |   |
| employee to set additional learning and development goals. The DEI learning plan is not individually rated but<br>does demonstrate to employee performance under the Institutional Goal of "Respect: Appreciates individual and<br>cultural differences and treats all people with dignity and respect." Progress under the DEI development plan<br>should be | ☑ Submit for Approval                        | 1 |
| discussed periodically with the employee. Please refer to the OIED website, or LinkedIn Learning for information                                                                                                    | History                                      |   |
| and resources.                                                                                                    | 2 days ago<br>evaluation created by          |   |
| / Edit                                                                                                    |                                              |   |

Multi-county agents repeat this process for their next assigned county until all counties have been completed. The status changes from DRAFT to SUBMITTED once the XPM has been successfully submitted.

| aluations<br>titutional Goals                         | Extension Perform<br>My Performance Evaluati |                                              | nent     |                     |                    |                                              |       |
|-------------------------------------------------------|----------------------------------------------|----------------------------------------------|----------|---------------------|--------------------|----------------------------------------------|-------|
| rformance Goals<br>ograms                             | Granville<br>Percentage<br>50%               | perf goals<br>4/4                            | PD GOALS | SUBMITTED           |                    | 0                                            |       |
|                                                       | Person<br>percentage<br>50%                  | perf goals<br>4/4                            | PD GOALS | SUBMITTED<br>RATING | J                  |                                              |       |
|                                                       | Past Evaluations                             |                                              |          |                     |                    |                                              |       |
|                                                       |                                              |                                              |          |                     |                    |                                              |       |
|                                                       |                                              |                                              |          |                     |                    |                                              |       |
| Home Career Lad                                       | Ider Title Promotion XPD                     | ХРМ                                          |          | Once                |                    | ipervisor app                                | roves |
| Home Career Lad<br>Evaluations<br>Institutional Goals | Extension Pe                                 | хрм<br>erformance Ma<br>Evaluation: 2021-202 |          | your<br>from        | plan the<br>SUBMIT | pervisor app<br>status will ch<br>TED to APP | nange |
| Evaluations                                           | Extension Pe                                 | <br>erformance Ma                            |          | your                | plan the<br>SUBMIT | status will ch                               | nange |

#### **The Mid-Year Review**

Once your supervisor enters your midyear review comments into the XPM system, you will receive an **email notification** to log into XPM, **add any comments** (optional), and **acknowledge receipt** of the midyear review by checking the box and clicking on **Save**.

| Evaluations       | Extension Perf<br>My Performance Eva                                                                         |                                | Jernent                         |              |                                                                                                    |        |
|-------------------|----------------------------------------------------------------------------------------------------|--------------------------------|---------------------------------|--------------|----------------------------------------------------------------------------------------------------|--------|
| Performance Goals |                                                                                                    |                                |                                 | MIDYE        | AR                                                                                                    |        |
| Programs          | Cleveland                                                                                                    |                                |                                 |              |                                                                                                    |        |
|                   | (i) Your Midyear P<br>comments.                                                                              | Performance Evaluation is read | ly. Please add your signature a | nd any       |                                                                                                    |        |
|                   | percentage<br>100%                                                                                           | perf goals<br>4/4              | PD GOALS                        | RATING       |                                                                                                    |        |
|                   |                                                                                                    |                                |                                 |              |                                                                                                    |        |
|                   | Past Evaluation                                                                                              | IS                             |                                 |              |                                                                                                    |        |
|                   | Past Evaluation                                                                                              | ns                             |                                 |              |                                                                                                    |        |
|                   |                                                                                                    |                                |                                 | <i>,</i> , , | Evaluation Details                                                                                                    |        |
|                   | Past Evaluation     Employee Con                                                                             |                                |                                 | , 、          | Evaluation Details<br>Status<br>Midyear                                                                                                    |        |
|                   |                                                                                                    |                                | ~~                              |              | <u>Status</u>                                                                                                    | ¢      |
|                   | Employee Con                                                                                                 | nments<br>[≡]≡[⊑]⊑]            |                                 |              | <u>Status</u><br>Midyear                                                                                                    | Ø      |
|                   | Employee Com                                                                                                 | nments<br>[≡]≡[⊑]⊑]            |                                 |              | Status<br>Midyear<br>Performance Goals                                                                                                    | ð      |
|                   | Employee Com                                                                                                 | nments<br>[≡]≡[⊑]⊑]            |                                 |              | <ul> <li><u>Status</u><br/>Midyear</li> <li><u>Performance Goals</u></li> <li>✓ defined</li> <li><u>PD Activities</u></li> <li>✓ defined</li> </ul>        | ¢      |
|                   | Employee Com<br>B Z &<br>Lagree with your co                                                                 | nments<br>[≡]≡[⊑]⊑]            |                                 |              | Status<br>Midyear         Performance Goals         ✓ defined         PD Activities         ✓ defined         Midyear Evaluation         × employee signed | ð      |
|                   | Employee Com<br>B I Ø<br>I agree with your co<br>Signature<br>V                                              | nments<br>[≡]≡[⊑]⊑]            | digital signature.              |              | Status<br>Midyear<br>Performance Goals<br>✓ defined<br>PD Activities<br>✓ defined<br>Midyear Evaluation<br>X employee signed<br>X supervisor signed        | ð      |
|                   | Employee Com<br>B I Ø<br>I agree with your co<br>Signature<br>Checking the Signa<br>For verification purpose | nments                         | digital signature.              |              | Status<br>Midyear         Performance Goals         ✓ defined         PD Activities         ✓ defined         Midyear Evaluation         × employee signed | ð<br>ð |
|                   | Employee Com<br>B I Ø<br>I agree with your co<br>Signature<br>Checking the Signa<br>For verification purpose | nments                         |                                 |              | Status<br>Midyear<br>Performance Goals<br>✓ defined<br>PD Activities<br>✓ defined<br>Midyear Evaluation<br>X employee signed<br>X supervisor signed        | Ð      |

#### **The Final Review**

Once your supervisor enters your final review comments and overall rating into the XPM system, you will receive an **email notification** to log into XPM, **add any comments** (optional), and **acknowledge receipt** of the final review by checking the box and clicking on **Save**.

#### Tour of the XPM Home Page – CED View

| Home Career L                             | adder Title Promot | on XPD XPM                                               |                                            |               |                    |         |        |    |   |
|-------------------------------------------|--------------------|----------------------------------------------------------|--------------------------------------------|---------------|--------------------|---------|--------|----|---|
| <b>Evaluations</b><br>Institutional Goals |                    | nsion Perforn                                            | nance Managem                              | ent           |                    |         |        |    | 2 |
| Performance Goals<br>Programs             | 3                  | Matching Perf<br>be included an<br>Cleveland (10         | ormance Goals and Profess<br>itomatically. | PM Evaluation |                    |         |        |    |   |
|                                           | Sup                | Past Evaluations<br>ervised Emplo<br>ation Year: 2021-20 |                                            |               |                    |         |        |    |   |
|                                           | CLEVE              | AND                                                      | STATU:                                     | _             | PD GOAL STRATEGIES | MIDYEAR | ANNUAL |    |   |
|                                           |                    | kon ancy(n' nsi<br>y,Chi (İcgo)                          | Submitte                                   | ed 🗸          | 6                  | ď       |        | 27 |   |
|                                           |                    |                                                          | +                                          |               |                    |         |        |    |   |

1 - Select from the list of options to see a list of the current year **Institutional and Performance Goals** and their descriptions

2 - Select the **HELP question mark** to open the XPM website and find answers to questions about the XPM process

- 3 Create your current year draft Evaluation Plan to submit to your DED for review
- 4 Select the **Past Evaluations** button to view prior year performance evaluations
- 5 Click an Agent's name to enter their current year XPM evaluation plan
- 6 Review the **status** of an Agent's current year's evaluation
- 7- View an Agent's prior evaluations

#### Modifying and Approving the Annual Performance Plan

- 1. As a supervisor, you will receive an **email notification** from the XPM system after an employee submits a draft XPM performance plan for your approval.
- 2. **Review** the draft strategies and professional development plan. Click on **Edit** and make any necessary modifications to the draft strategies or the draft professional development plan. Click **Save** after each text box edited.
- 3. After making all necessary edits or if the plan was satisfactory as submitted, click on the **Approve** button.

| and local decision-makers. Articulate what Extension is, who we serve, and the key impacts of Extension programs to county leadership, members of the community and stakeholder groups. Intentionally market the ability to accommodate the needs of people with disabilities and clients who have a limited ability to speak or read English. | Evaluation Details<br>Status<br>Submitted                                                                                                    |                                                                                                    |
|----------------------------------------------------------------------------------------------------|----------------------------------------------------------------------------------------------------|----------------------------------------------------------------------------------------------------|
|                                                                                                    | Performance Goals<br>√ defined                                                                                                    |                                                                                                    |
| change the strategy                                                                                                    | PD Activities ♂<br>✓ defined                                                                                                    | 1                                                                                                    |
| Cancel 🕑 Save                                                                                                    | SUPERVISOR OPTIONS                                                                                                    |                                                                                                    |
| <b>Program Planning:</b> Plan comprehensive research-based educational programming that addresses identified local issues.                                                                                                    | History                                                                                                    |                                                                                                    |
| Work with program advisory committees, clientele, underserved audiences and<br>other stakeholders to identify and prioritize local issues and educational needs.<br>Develop a comprehensive Extension program using a program planning<br>framework. Use Extension developed or approved curricula, Extension                                  | a minute ago<br>submitted for approval by<br>5 days, 4 hours ago<br>evaluation created by                                                                                                    |                                                                                                    |
|                                                                                                    | key impacts of Extension programs to county leadership, members of the community and stakeholder groups. Intentionally market the ability to accommodate the needs of people with disabilities and clients who have a limited ability to speak or read English.          B I I       Image: Image: Im | <ul> <li>key impacts of Extension programs to county leadership, members of the community and stakeholder groups. Intentionally market the ability to accommodate the needs of people with disabilities and clients who have a limited ability to speak or read English.</li> <li>B I O IIIIIIIIIIIIIIIIIIIIIIIIIIIIIIIII</li></ul> |

#### **The Mid-Year Review**

1. When it's time for the interim review, click on the **Midyear Review** button, enter midyear review **comments**, then click the **Save** button.

| <ul> <li>Midyear ir<br/>is request</li> </ul> | formation will not be visible to f                     | until their signature | ✓ defined          |
|-----------------------------------------------|--------------------------------------------------------|-----------------------|--------------------|
| Datasé                                        |                                                        |                       | PD Activities      |
| Date of<br>Review                             | 07/05/2021                                             |                       | Midyear Evaluation |
|                                               | $\begin{array}{ c c c c c c c c c c c c c c c c c c c$ |                       | Overall Evaluation |
| Supervisor<br>Comments                        | nid year review comments                               |                       | SUPERVISOR OPTIONS |
|                                               |                                                        |                       | 🖉 Midyear Review   |
|                                               |                                                        | Cancel 변 Save         | ) 🧷 Annual Review  |
|                                               | inclusion, use of the non-discrimination statem        |                       |                    |

2. Next, click on the button to **Request Signature** from the employee.

| Goal:        | <b>Program Planning:</b> Plan comprehensive research-based educational programming that addresses identified local issues.                                                                                                    | Midyear Evaluation ♂<br>★ shared |
|--------------|----------------------------------------------------------------------------------------------------|----------------------------------|
| Description: | Work with program advisory committees, clientele, underserved audiences and                                                                                                    | <u>Overall Evaluation</u> ි      |
|              | other stakeholders to identify and prioritize local issues and educational needs.<br>Develop a comprehensive Extension program using a program planning<br>framework. Use Extension developed or approved curricula, Extension<br>publications and other research-based content appropriate for the intended<br>audiences or work with campus Specialists to adapt or identify content as needed. | SUPERVISOR OPTIONS               |
|              | Review programming to ensure it meets Extension program policies including issues of branding, programs with minors, copyright infringement, Americans with                                                                                                    | Request Signature                |
|              | Disabilities Act (ADA) inclusion, use of the non-discrimination statement and<br>accommodation statement, limited English proficiency requirements, etc.                                                                                                    |                                  |
|              |                                                                                                    | History                          |

3. Once the employee digitally signs the midyear evaluation, you will receive an email notification to re-enter the XPM system and digitally sign the midyear evaluation to finalize the midyear review process. Click the Add Supervisor Signature button, check the box to digitally sign, and click Save.

| ate of Review:                    | July 5, 2021     |       |          | 🗸 defined                                                                    |       |
|-----------------------------------|------------------|-------|----------|------------------------------------------------------------------------------|-------|
| Supervise<br>Comment<br>(Requiree | s:               | s     |          | <mark>∕lidyear Evaluation</mark><br>✓ employee signed<br>★ supervisor signed | Ċ     |
| Employe<br>Comment<br>(Optiona    | s:               | ts    | <u>0</u> | Overall Evaluation                                                           | õ     |
| (Optiona                          | " <b>)</b>       |       |          |                                                                              |       |
|                                   |                  |       |          | SUPERVISOR OPTIONS                                                           | s —   |
| IGNATURES FO                      | R MIDYEAR REVIEW |       |          | / Midyear Review                                                             | s<br> |
| IGNATURES FO<br>Supervisor:       | R MIDYEAR REVIEW | Date: |          |                                                                              |       |

#### **The Final Review**

1. When it's time for the final review, click on the **Annual Review** button, enter annual review **comments** and an **overall rating**, then click the **Save** button.

| employee's performation | nce on established goals, as well as other expecta      | ations communicated duri | ring the Midyear Complete                                         |   |
|-------------------------|---------------------------------------------------------|--------------------------|-------------------------------------------------------------------|---|
|                         | alua®on information will not be visible to s requested. | until their              | <u>Performance Goals</u><br>√ defined                             | C |
| o gratare               |                                                         |                          | PD Activities<br>✓ defined                                        | C |
| Date of<br>Review       | 07/05/2021                                              |                          | Midyear Evaluation                                                | e |
|                         | B I ∂ 🔠 🔚 🚍 🚍                                           |                          | Overall Evaluation                                                | ð |
| Supervisor<br>Comments  | annual review comments                                  |                          | SUPERVISOR OPTIONS                                                |   |
|                         |                                                         |                          | / Annual Review                                                   |   |
| Overall rating          | Exceeding Expectations                                  | ~                        |                                                                   | - |
|                         |                                                         | Cancel (바 Save           | now           midyear evaluation supervisor           signed by T |   |
|                         |                                                         |                          | 55 seconds ago<br>midvear evaluation signed by                    |   |
| GNATURES FOR            | INNUAL PERFORMANCE EVALUATION                           |                          |                                                                   |   |

2. Next, click on the button to **Request Signature** from the employee.

| the cycle.                            |                                 | <u></u>                                                     | Overall Comments/Signature requester                                                                              |                                                                              |
|---------------------------------------|---------------------------------|-------------------------------------------------------------|----------------------------------------------------------------------------------------------------|------------------------------------------------------------------------------|
| Date of Review:                       | July 5, 2021                    |                                                             |                                                                                                    | ✓ defined                                                                    |
| Supervisor<br>Comments:<br>(Required) | annual review                   | w comments                                                  |                                                                                                    | Midyear Evaluation                                                           |
| Employee<br>Comments:<br>(Optional)   |                                 |                                                             |                                                                                                    | Overall Evaluation     ♂        X employee signed        X supervisor signed |
| OVERALL RATING                        |                                 |                                                             |                                                                                                    | SUPERVISOR OPTIONS                                                           |
|                                       |                                 | supervisors select the rating<br>tire performance cycle, as | g that best describes the employee's defined below.                                                               | 🖉 Annual Review                                                              |
| and is generally c                    | onsidered amo<br>tions: General | ong the highest performing<br>Ily performs at, and on occ   | cted performance of assigned duties<br>g employees within the work unit.<br>asions may exceed, a successful level | Request Signature                                                            |
| Not Meeting Exp                       | ectations: Ofte                 | en performs below an acce                                   | eptable level of performance of<br>ance deficiencies in certain assigned                                          | History<br>now<br>overall employee signature<br>requested by                 |
| EXCEEDING<br>EXPECTATIONS             | ×                               | MEETING<br>EXPECTATIONS                                     | NOT MEETING<br>EXPECTATIONS                                                                                       | 58 seconds ago                                                               |

3. Once the employee digitally signs the annual evaluation, you will receive an email notification to re-enter the XPM system and digitally sign the evaluation to finalize the annual review process. Click the Add Supervisor Signature button, check the box to digitally sign, and click Save. Print a copy of the digitally signed performance review to be included in the employee's personnel file.